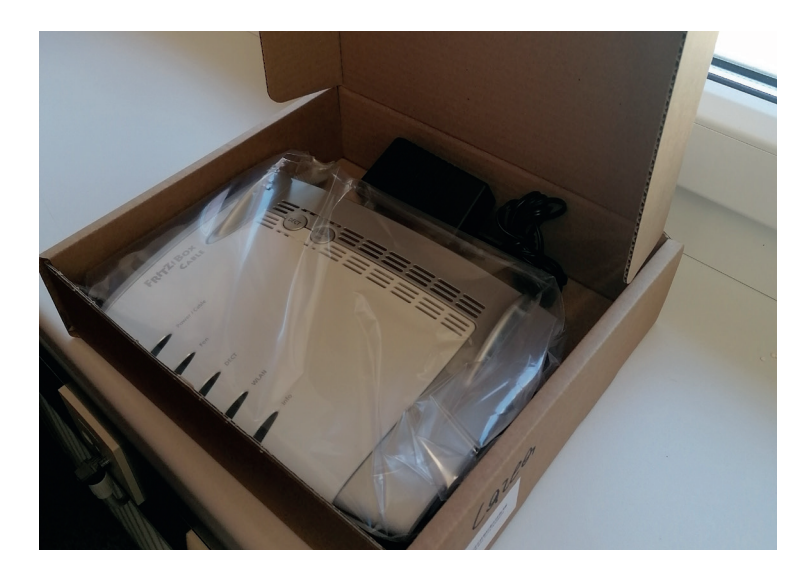

Nehmen Sie die Fritz!Box aus der Schachtel und packen sie die Box aus!

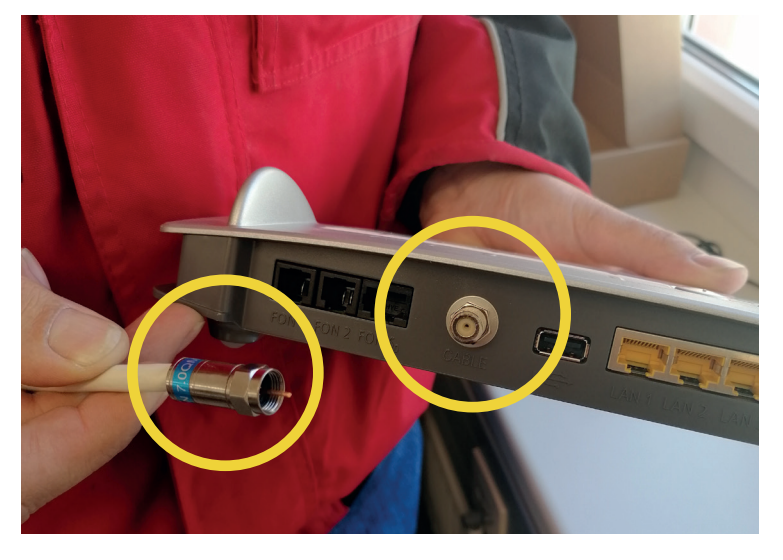

Schrauben Sie das bestehende Antennenkabel an dem Stecker am Modem an. **ACHTUNG:** Der feine Draht in der Mitte darf auf keinen Fall verbogen werden!

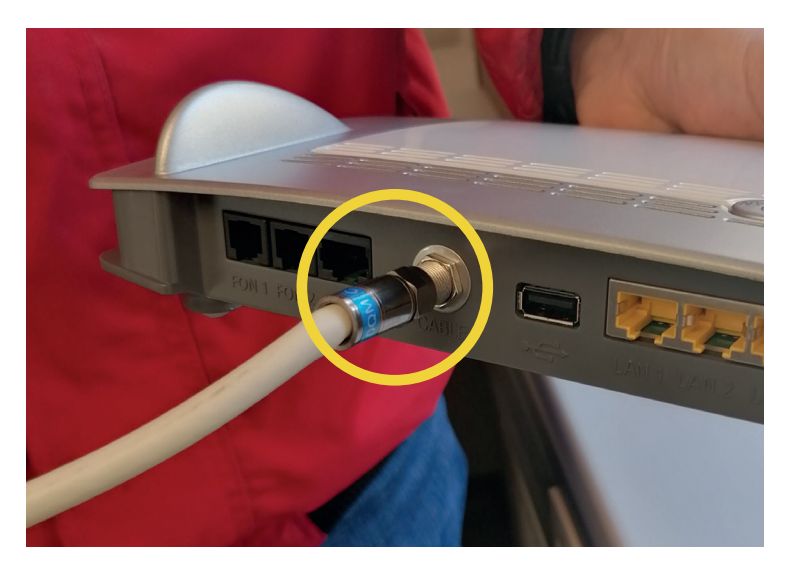

Das Kabel sollte fest (aber nur mit der Hand) am Stecker angeschraubt sein. Siehe Foto!

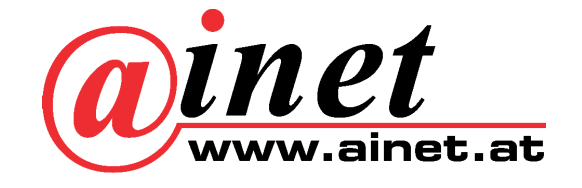

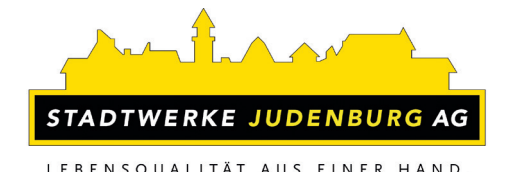

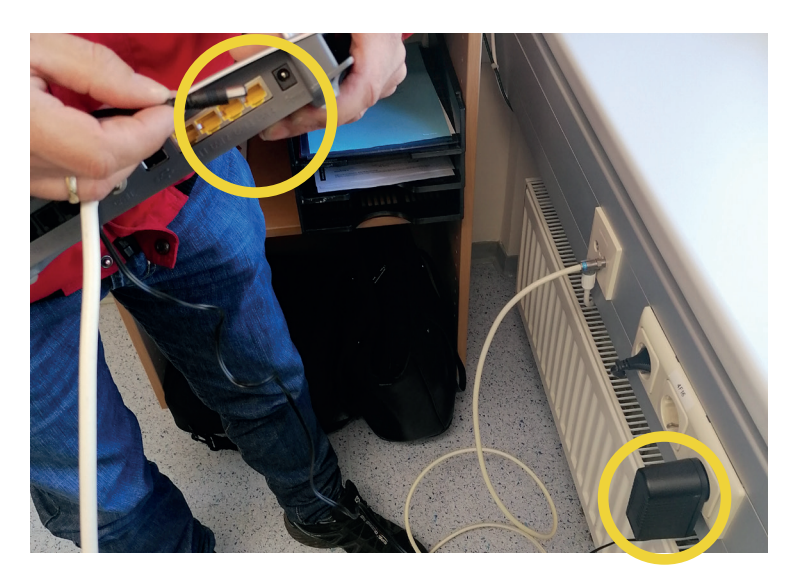

Stecken Sie nun das schwarze Netzteil an das Stromnetz an und schließen Sie das andere Ende beim Modem an.

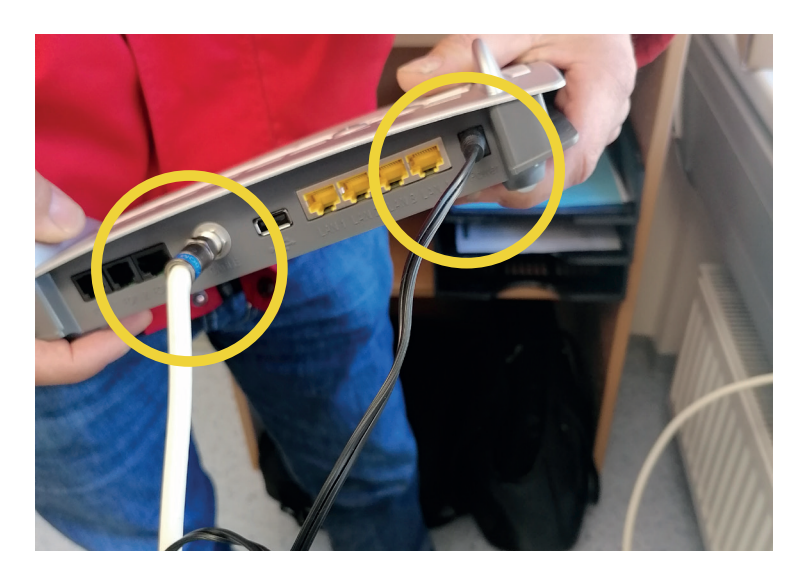

Nun müssen sowohl das Antennenkabel als auch das Netzteil am Modem und an der TV-Dose angeschlossen sein

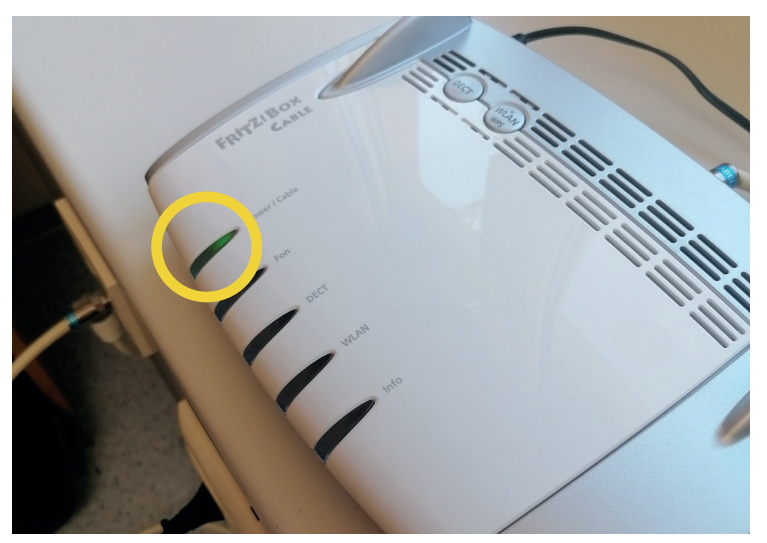

Jetzt beginnt das Powersymbol ganz links zu blicken, das heißt dass die Fritz!Box verbunden wird.

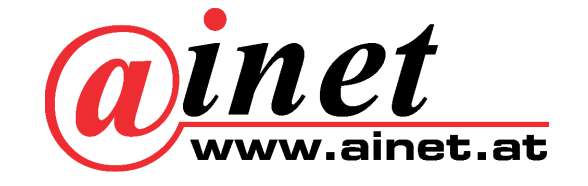

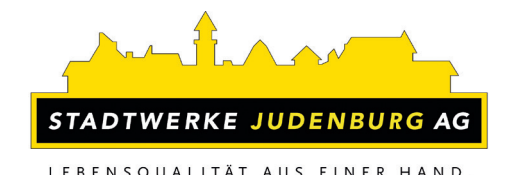

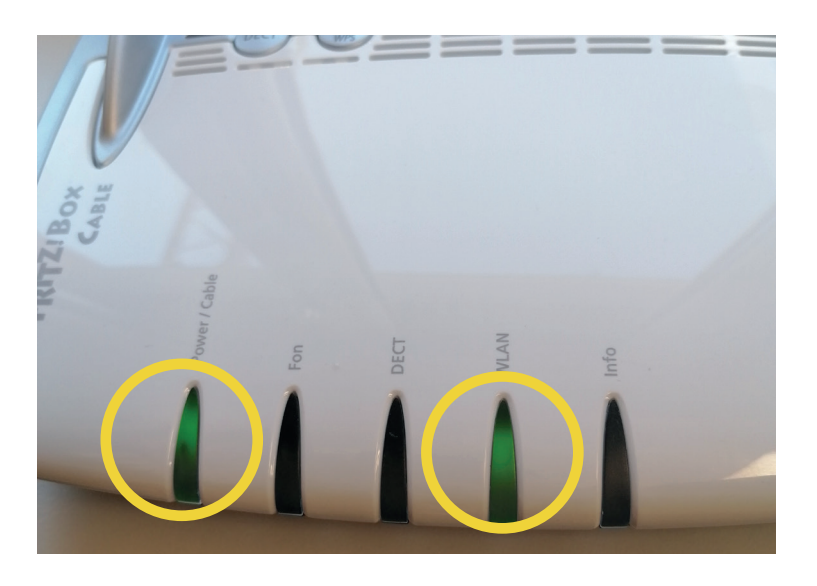

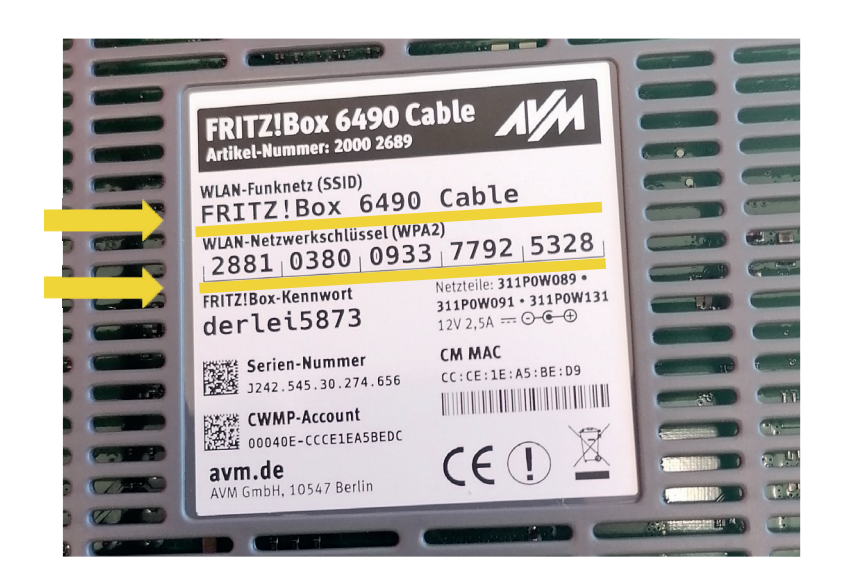

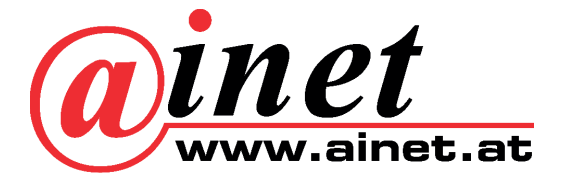

Warten Sie nun bis auch das WLAN Symbol permanent grün leuchtet. Wenn Power und WLAN beide permanent grün leuchten können Sie Ihr Handy/Tablet mit dem WLAN verbinden.

Um Ihr Handy/Tablet mit dem WLAN zu verbinden, suchen Sie nach dem WLAN Funknetz und geben Sie dann das 20stellige Passwort ein.

Diese Informationen finden Sie auf der Unterseite Ihres Modems

Sollten Sie Ihren PC/Laptop oder TV über LAN verbinden wollen, so schließen Sie das beiliegende LAN-Kabel ebenfalls am Modem und an Ihrem PC/Laptop/TV an.

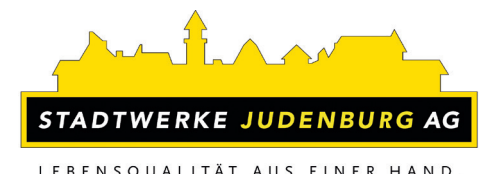

Vorderansicht:

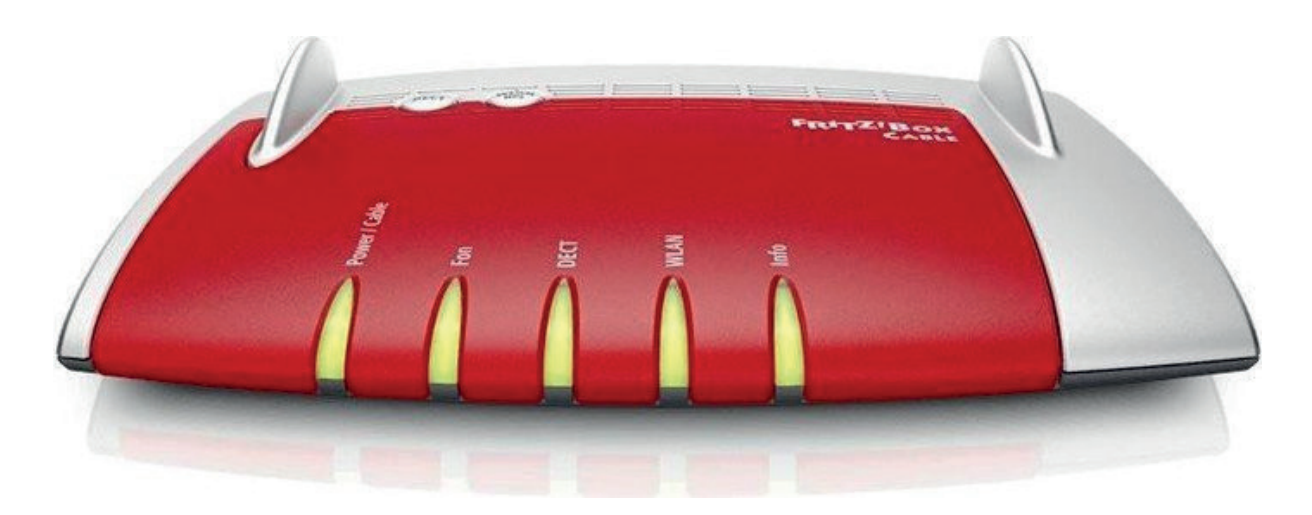

# Hinteransicht:

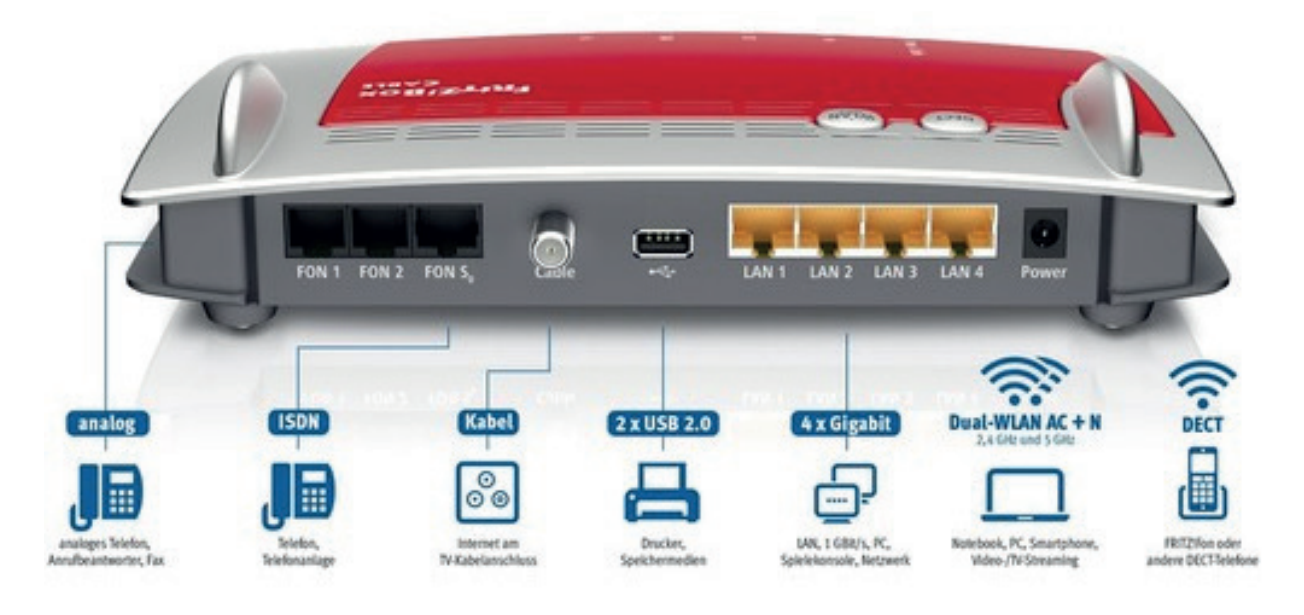

Sollten Sie dennoch Schwierigkeiten bei der Installation haben, so kontaktieren Sie bitte unsere technische Support-Hotline unter folgender Telefonnummer: **050-8750-555**

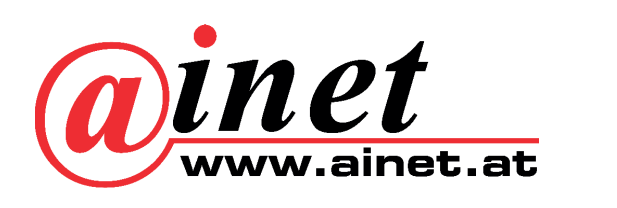

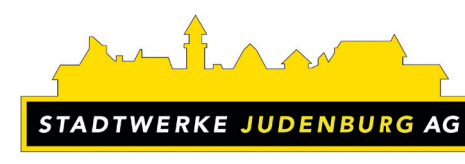

FRENSOUALITÄT AUS FINER HAND